## *Eerste keer inloggen bij Nmbrs*

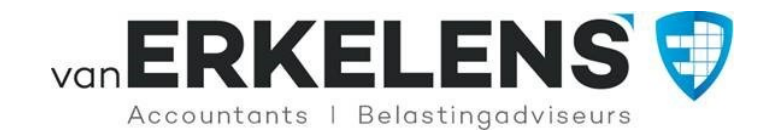

### *Desktop:*

- Er is een account aangemaakt door Van Erkelens, u krijgt, als die is aangemaakt, automatisch een e-mail.
- In die e-mail staat een gebruikersnaam (dit is altijd uw e-mailadres) en een link om deze te bevestigen.
- Als u op die link klikt, kunt u uw eigen wachtwoord kiezen.
- U krijgt dan binnen enkele minuten een tweede e-mail dat uw account geactiveerd is.
- U kunt voor de volgende keren de inlogpagina ook op onze site vinden op onze website www.van-erkelens.nl . Hij staat rechtsboven onder het kopje "Login".

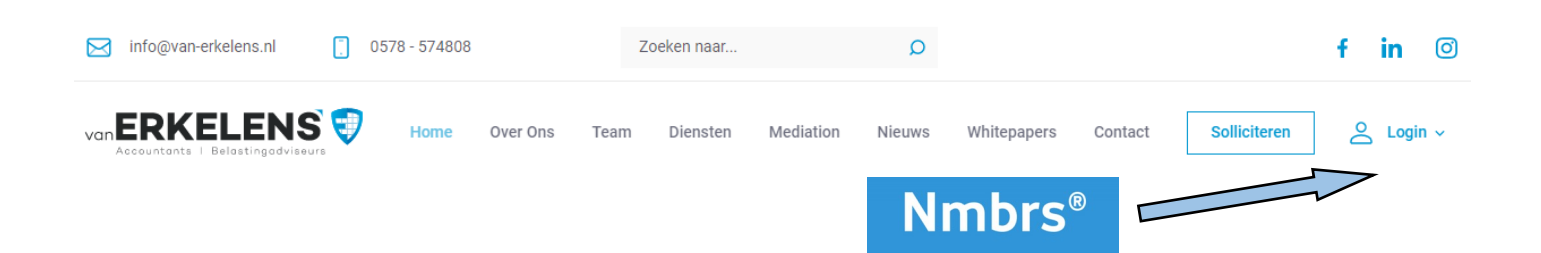

# Welkom bij Van Erkelens Accountants | **Belastingadviseurs B.V.**

Log in om toegang tot uw account te krijgen

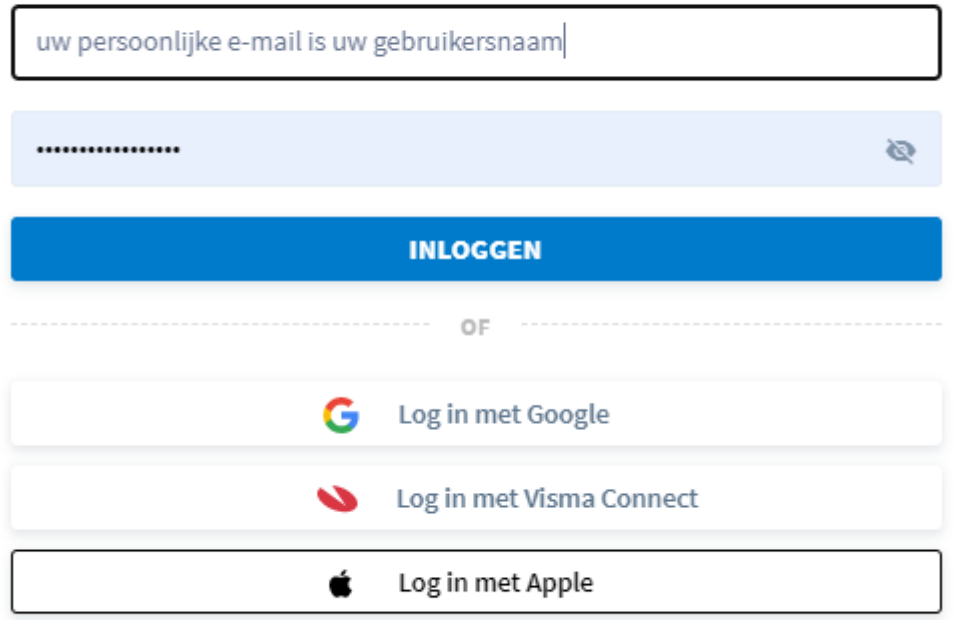

Wachtwoord vergeten?

## *Eerste keer inloggen bij Nmbrs*

#### *App:*

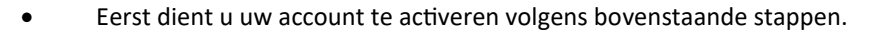

- In uw App- of Play Store kunt u dan de app Nmbrs® ESS downloaden.
- Het domein is van-erkelens.nmbrs.nl
- Vervolgens kunt u inloggen met uw gebruikersnaam/e-mailadres en wachtwoord.
- De volgende stap is het inloggen middels twee-factor-authenticatie. Met twee-factor-authenticatie is gebruik van de app veiliger en hoef je op het apparaat niet opnieuw in te loggen. De verificatiecode wordt verstuurd naar je e-mail.

van

**RKELEN** 

Accountants | Belastingadviseurs

**NL** 

• Wanneer de verificatiecode is ingevuld kan je de laatste stap voltooien.

De laatste stap welke benodigd is om in te kunnen loggen is het instellen van één van onderstaande methodes:

PIN code

Face-ID (gezichtsherkenning)

• Wilt u alles nalezen kan dat via de link https://employee.nmbrs.com/hc/nl/sections/360004948971-Mobiele-app

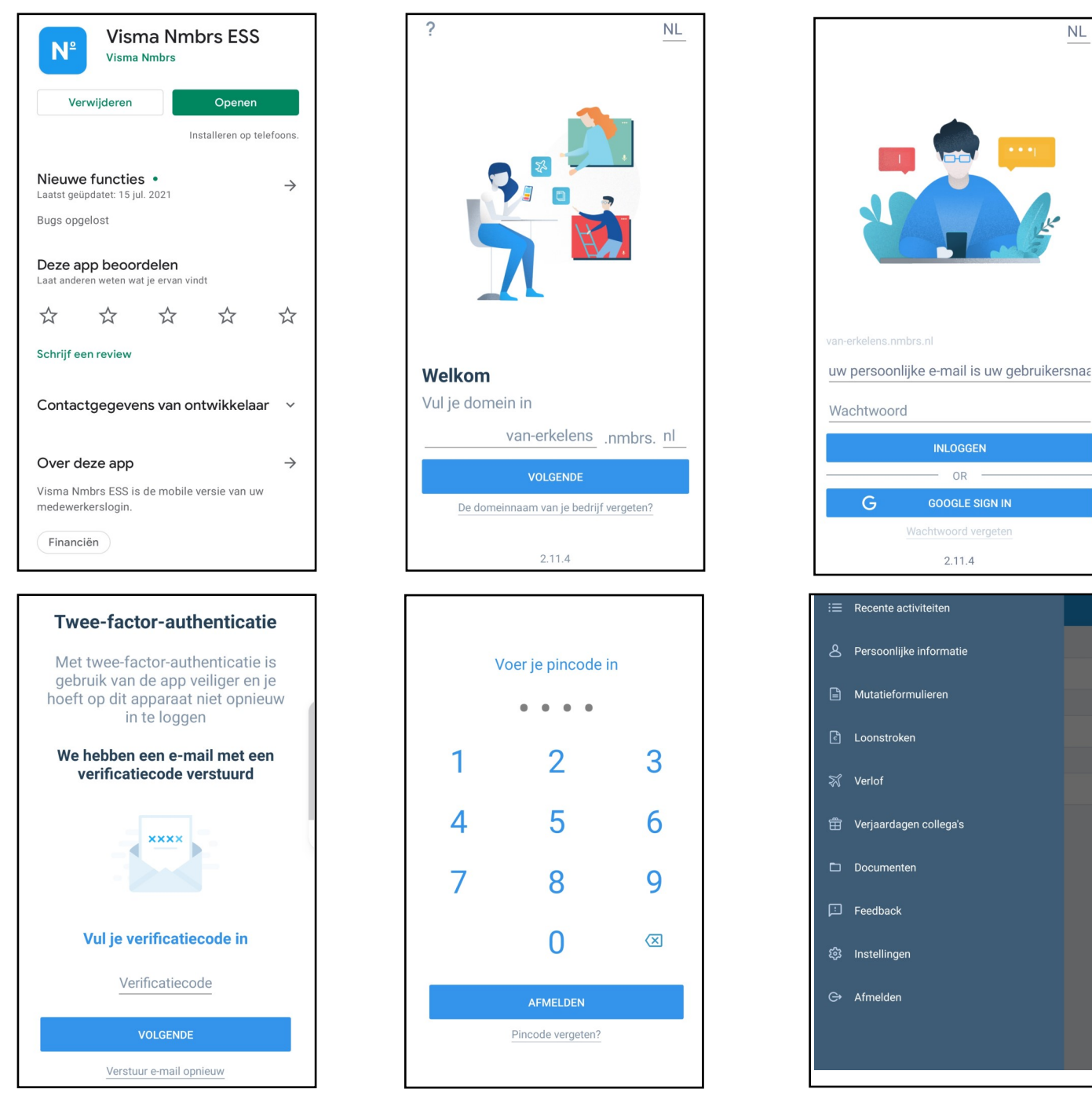